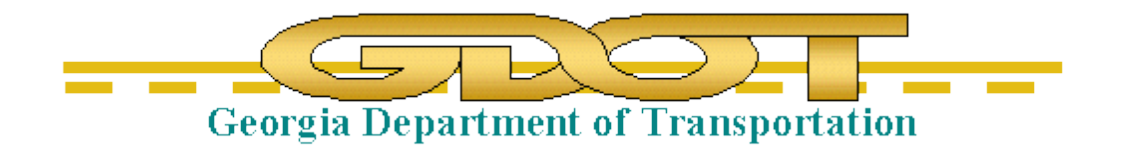

## Introduction to GDOT Standard Files For Haestad

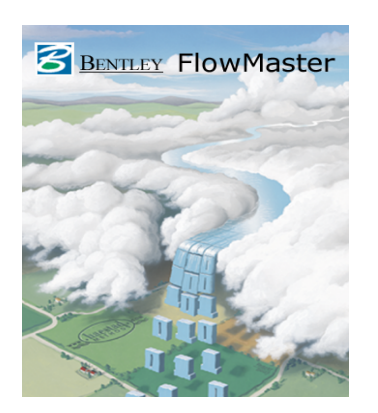

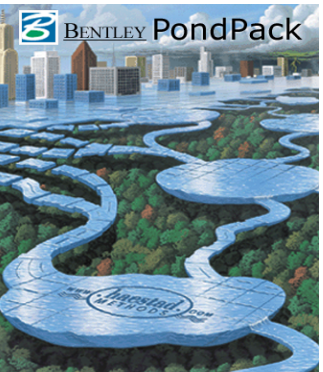

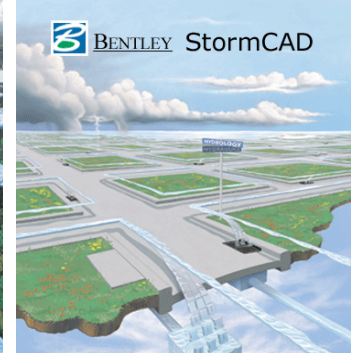

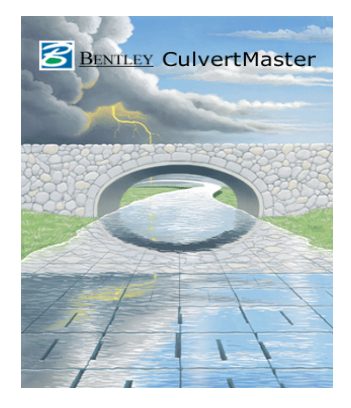

## **Georgia Department of Transportation Office of Design Policy & Support**

- **I.** Haestad GDOT Standard Engineering Libraries
	- **A.** Standard files for "In-House" and Consultants
	- **B.** HaestadALL.exe loads all GDOT Haestad Engineering Library Files for StormCAD
		- **1.** Internal and External Web-Page Location:

<http://www.dot.ga.gov/PS/DesignSoftware/Drainage>

**2.** Revision History

The latest revisions are listed on the ROADS notification sent out whenever this file is updated and released.

**II.** Downloading and Running HaestadALL.exe

## *Exit all Haestad software programs.*

Go to the R.O.A.D.S. "Standard Files" Web-page:

[http://www.dot.ga.gov/PS/DesignSoftware/Drainage#tab-1](http://www.dot.ga.gov/PS/DesignSoftware/Drainage%23tab-1)

Click HaestadALL.EXE to download the StormCAD Engineering Library.

(*NOTE: The following screen captures reflect Windows 7 Operating System Dialog and Message Boxes. Depending on the Operating System in use, the screen captures below may vary.)*

The following screen should appear:

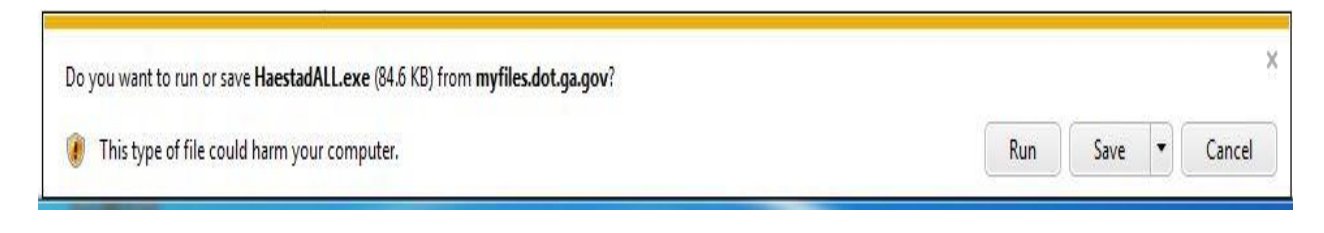

Click the down arrow next to the "*Save*" button and choose "Save As".

 (DO NOT run HaestadALL from the web page. If you run HaestadALL from the web page you will not get all the updated information).

A "*Save As*" dialog box similar to the screen capture below should appear:

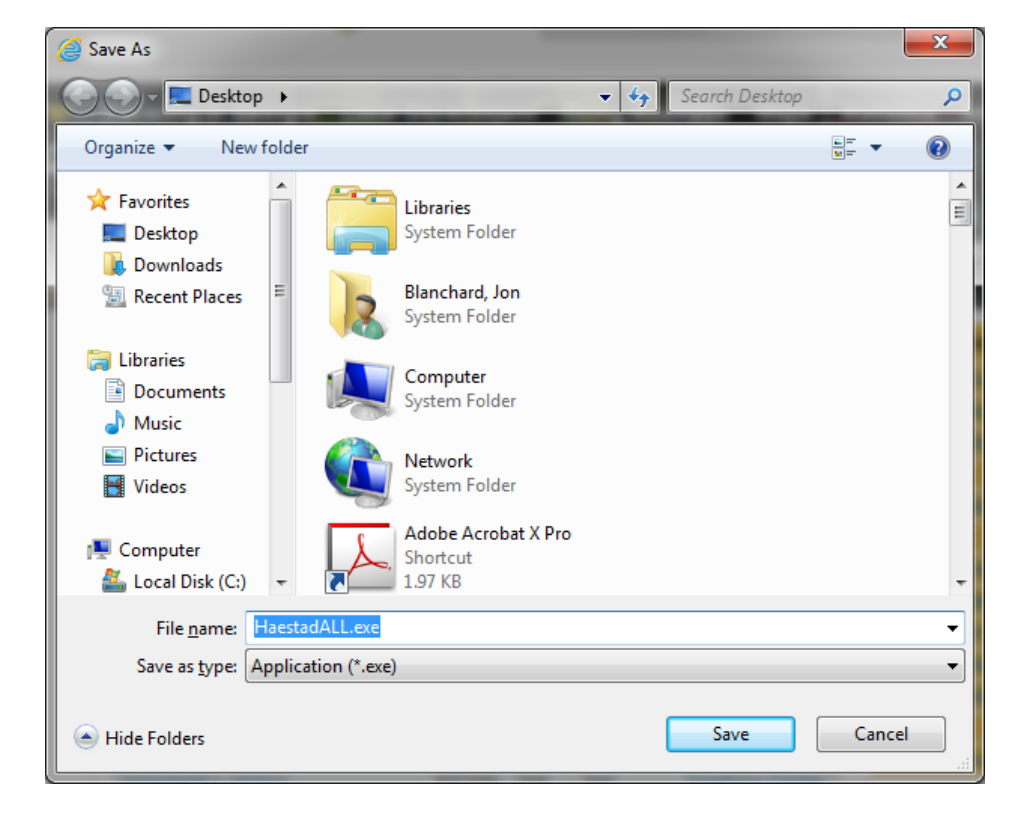

Navigate to a temporary folder to store the downloaded file (recommend some place like "Desktop" or "Downloads") and click "*Save*".

Exit Internet Explorer.

Close StormCAD (if it is running).

Open Windows Explorer and navigate to the folder where you stored HaestadALL.

Double click on HaestadALL.EXE

The WinZip Self-Extractor dialog box will appear. The WinZip Self-Extractor defaults to "C:\GDOTdata\Haestad\". Accept this default location.

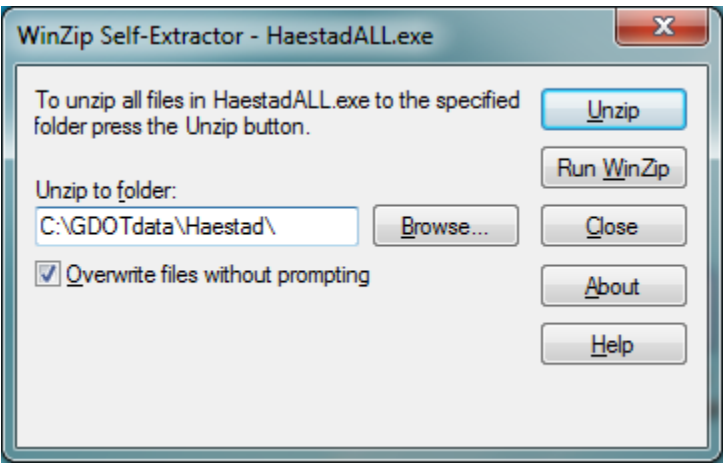

Click "*Unzip*"

After HaestadALL.exe has completed processing - the following screen should appear:

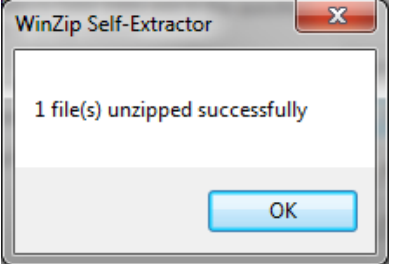

(NOTE: the number of files is subject to change)

Click "*OK*"

Finally click "*Close*"

The GDOT standard Haestad file/s have been updated and saved in a default folder named **C:\GDOTdata\Haestad**. (If this folder does not already exist – it will be created for you by the WinZip Self-Extractor). You are now ready to run the Haestad StormCAD Module and utilize the Engineering Libraries stored in **C:\GDOTdata\Haestad**.

See the Engineering Libraries [Documentation](http://www.dot.ga.gov/PS/DesignSoftware/Drainage) for instructions on how to add the Engineering Library into StormCAD.